**ДЕВИЗ «ШТАМП»**

# **ПОВЫШЕНИЕ ТОЧНОСТИ ШТАМПУЕМЫХ ИЗДЕЛИЙ С ИСПОЛЬЗОВАНИЕМ ИМИТАЦИОННОГО МОДЕЛИРОВАНИЯ**

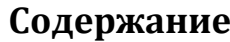

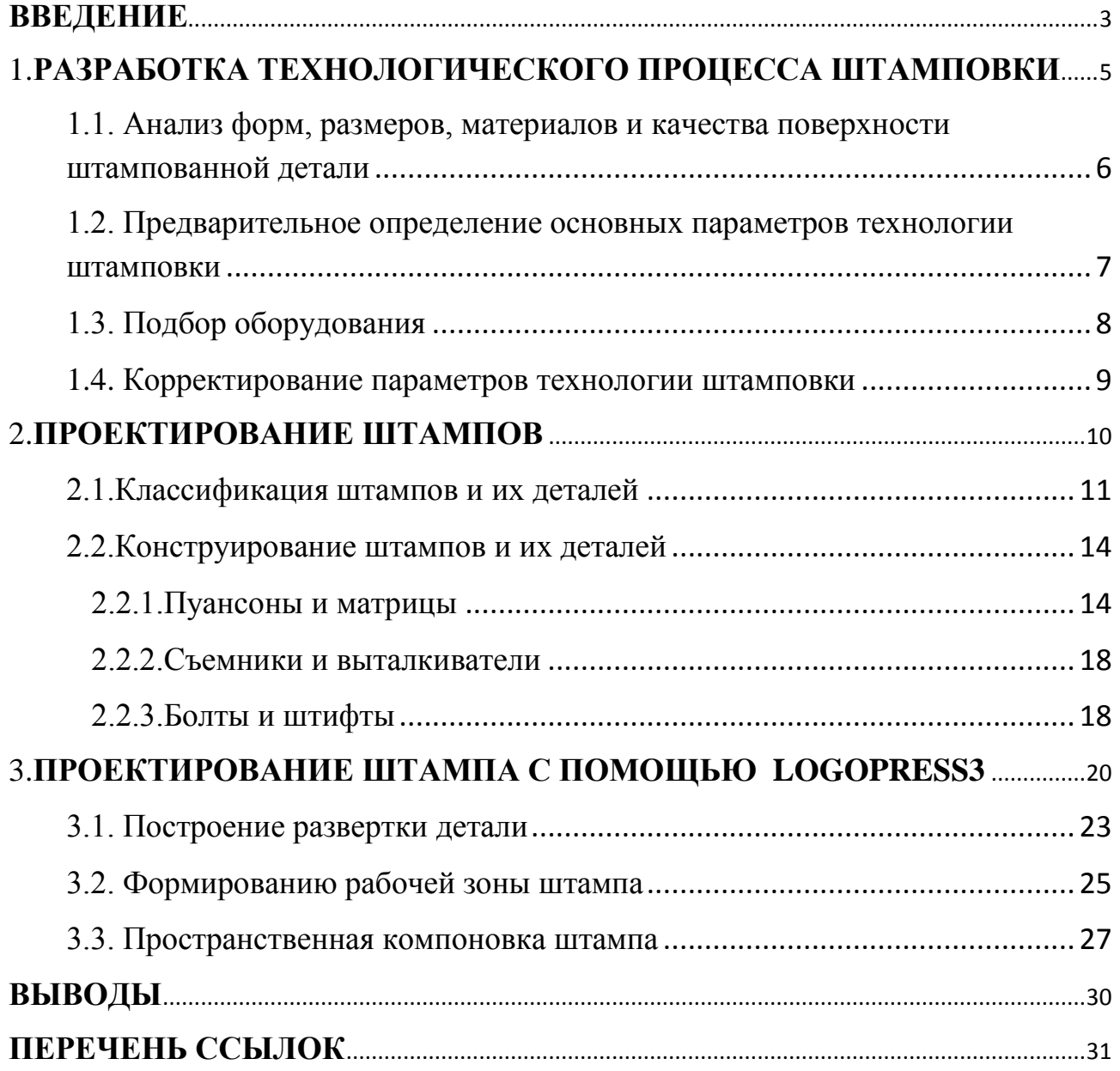

#### **ВВЕДЕНИЕ**

<span id="page-2-0"></span>Детали из листового материала очень широко применяются в машиностроительных изделиях. Для получения таких деталей необходимы штампы, поэтому их проектирование и изготовление является одной из основных задач технологической подготовки производства.

Большинство систем 3D-проектирования имеют специализированные модули для проектирования штампов, позволяющие максимально автоматизировать этот процесс. Однако широкого распространения они не получили по двум причинам: во-первых, во многих случаях они не содержат необходимых библиотек стандартных компонентов, а во-вторых, их стоимость зачастую сопоставима, а иногда и превышает стоимость базового модуля.

Поэтому на предприятиях, несмотря на применение систем 3Dпроектирования, как правило, проектирование штампов по-прежнему выполняется в 2D.

Такое положение дел во многих случаях является недопустимым в связи с тем, что время изготовления оснастки измеряется днями, а на проектирование вообще не отводится времени, то есть эти процессы должны протекать параллельно.

**Целью** данного проекта была отработка методов организации работы для быстрого проектирования штампов с помощью базовых функций Logopress3 , дополнительного модуля SolidWorks и уточнение геометрии матриц и пуансонов с помошью пакета LS-DYNA.

Для достижения этой цели в работе были поставлены и решены следующие задачи:

- автоматизированное проектирование штампа для заданной детали;

- разработана имитационная модель процесса штамповки для заданной детали позволяющая учесть упругое восстановление штампуемого изделия после его пластической деформации.

**Научная новизна полученных результатов** заключается в том, что впервые предложено корректировать геометрию матрицы и пуансона за счет учета упругого восстановления штампуемого изделия после его пластической деформации.

**Практическая ценность** заключается в том, что по полученной трехмерной модели штампа возможно изготовить составные компоненты штампа. Таким образом можно существенно сократить время на проектирования и изготовление штампов.

# <span id="page-4-0"></span>**1. РАЗРАБОТКА ТЕХНОЛОГИЧЕСКОГО ПРОЦЕССА ШТАМПОВКИ**

Рассмотрим этапы и последовательность разработки процесса штамповки листовых деталей.

1. Анализ форм, размеров, материалов и качества поверхности штампованной детали. Этот этап необходим для того, чтобы убедиться в возможности получения штамповкой детали, заданной чертежом, и не следует ли для улучшения и упрощения технологии изменить отдельные параметры детали.

Проведя такой анализ, часто удается улучшить конструкцию детали.

2. Предварительное определение основных параметров технологии штамповки. Без наличия предварительных данных по технологии нельзя проводить остальную работу, в том числе и подбор оборудования.

3. Подбор оборудования.

4. Корректирование параметров технологии штамповки. Этого этапа может не быть, если удается подобрать оборудование, соответствующее требованиям предварительной технологии.

5. Экспериментальные работы или производство опытной партии. Технологические параметры многих формоизменяющих операций, подсчитанные теоретически, требуют экспериментальной проверки (например, размеры плоских заготовок сложных вытяжек и др.). Иногда, не ставя специальных экспериментов по запроектированному процессу, штампуют опытную партию.

6. Окончательное корректирование и оформление процесса. Если для сложной детали, полученной формоизменяющими операциями, проводились экспериментальные работы или была отштампована опытная партия, то первоначально запроектированный процесс корректируется на основе полученных данных.

При разработке процесса для относительно простых листо-штампованных деталей (например, вырубка и пробивка шайбы, вытяжка круглого стакана и т. п.) ограничиваются первыми четырьмя этапами.

# <span id="page-5-0"></span>**1.1. Анализ форм, размеров, материалов и качества поверхности штампованной детали**

Конструктор детали и технолог должны заботиться о конструктивности и технологичности штампованных изделий.

Конструктивность — это такое сочетание форм, размеров, материалов и качества поверхности, которое наилучшим образом обеспечивает выполнение деталью ее служебных функций. Технологичность— такое сочетание форм, размеров, материалов и качества поверхности, которое позволяет штамповать детали в заданном количестве с минимальной затратой средств и времени.

Анализируя параметры детали, необходимо в первую очередь обращать внимание на следующее:

- правильно ли выбран материал по физико-механическим свойствам и толщине (годится ли он для соответствующей операции, не завышена ли толщина, нельзя ли уменьшить ее за счет введения элементов жесткости - ребер, отбортовки и др.);

- использованы ли возможности профилированного или изогнутого из ленты (полосы) материала (профили открытые, закрытые, с наполнителями), так как такие конструкторские материалы обладают прочностью, монтажностью, декоративностью;

- рациональны ли формы для вытяжки (очень сложные формы упрощать, а при невозможности этого — расчленять на простые элементы с последующим их соединением штамповкой, сваркой или клепкой);

- можно ли деталь, запроектированную из цветного металла, в целях экономии последнего, расчленить (с последующим их соединением) на такие элементы, часть которых выполнялась бы из цветного, а другая, при этом большая - из черного металла;

- располагаются ли объемы у пустотелых деталей по убывающей в сторону дна размерности и обозначено ли, какие размеры (внутренние или наружные) необходимо получить, а также учтено ли, что стенки будут разной толщины;

- предусмотрены ли у гнутых деталей, в зоне гибки подрезки (в раскрое) и нельзя ли деталь (или заготовку на две детали) выполнить симметричной;

- предусмотрены ли у сложных деталей технологические базы в виде отверстий, наружных частей контура, вытянутых или других элементов;

- достижимы ли штамповкой и экономически целесообразны заданные допуски и качество поверхности;

- можно ли для уменьшения номенклатуры инструмента второго порядка и времени освоения сократить число размеров отдельных элементов деталей (радиусы переходов, уклоны, ребра жесткости, пробиваемые отверстия и т. д.), а также унифицировать марки и толщины материалов;

- согласована ли конфигурация вырубаемых деталей или заготовок с раскроем их в ленте, полосе или листе;

- учитывается ли при проектировании вырубаемых и пробиваемых контуров технологичность изготовления пуансонов и матриц соответствующих штампов;

- можно ли делать сварными заготовки для тех деталей, при штамповке которых из ленты или листов образуются большие отходы;

- согласованы ли элементы деталей (минимальные пробиваемые отверстия, минимальные радиусы гибки и вытяжки, размеры подрезок в раскрое и т. д.) с технологическими данными и возможностями той или иной операции.

# <span id="page-6-0"></span>**1.2. Предварительное определение основных параметров технологии штамповки**

Вся работа данного этапа должна проводиться с учетом масштаба выпуска и техники безопасности. К основным вопросам относятся следующие:

- установление последовательности операций;

- выбор вида материала и определение раскроя (лента, полоса, лист, отходы плоские, отходы, выправленные после формовки);

- выбор типа штампов (для массового производства - совмещенные, с автоматической подачей, сложной конструкции; для единичного - универсальные, упрощенные);

- выбор вида и типа подачи и удаления материала, изделий и отходов (подача: валковая, клещевая, револьверная, пластинчатая, крючковая, шиберная, магазинно-шиберная, ручная; удаление - через провальное отверстие, по наклонной плоскости, струей воздуха, крючком, пинцетом, рычажными устройствами; направление подачи — справа, слева, от себя);

- расчет основных параметров процесса (процент отхода и использования материала, шаг подачи, ширина ленты (полосы), диаметр плоской заготовки, диаметры пооперационные, толщины пооперационные, ход пуансона, закрытая высота штампа, глубина вытяжки, усилие штамповки, сила складкодержателя, припуски для обрезки и др.);

<span id="page-7-0"></span>- оформление пооперационных эскизов.

## **1.3. Подбор оборудования**

При подборе оборудования нужно также исходить из типа производства. При использовании существующего парка выбирают наиболее подходящие модели, которые не полностью загружены. Но выбранные прессы не всегда могут удовлетворить всем требованиям предполагаемой технологии. Новое оборудование должно быть выбрано с характеристиками, наиболее соответствующими процессу. Подбор производится по следующим основным параметрам: но соответствию технологической операции: по усилию и работе; по величине хода; по габаритным размерам и форме стола и ползуна; по штамповому пространству (открытая и закрытая высоты); по размерам провального отверстия; по числу ходов; по наличию подачи, поперечины в ползуне и буфера; по надежности работы всей конструкции и, особенно, по жесткости станины и направлению ползуна; по стоимости (относится главным образом к вновь приобретаемому оборудованию) .

#### <span id="page-8-0"></span>**1.4. Корректирование параметров технологии штамповки**

Так как не всегда удается подобрать соответствующее оборудование, то после установления модели пресса большая или меньшая часть предварительных параметров технологии пересчитывается и переоформляется.

На большинстве машиностроительных заводов, как правило, применяют один технологический документ - технологическую карту. В специализированных производствах (например, изготовление гильз, и т. д.) применяют два документа: технологический маршрут (перечень операций с краткими сведениями) и операционные карты (на каждую операцию своя карта с подробнейшими данными и соответствующими эскизами).

#### **2. ПРОЕКТИРОВАНИЕ ШТАМПОВ**

<span id="page-9-0"></span>Штамп вне зависимости от его принципиальной схемы и конструкции состоит, как правило, из неподвижной и подвижной частей, на каждой из которых закреплены пуансон или матрица. На рис. 1 изображен элементарно простой штамп, подвижная часть которого состоит из деталей 2, 4, 5, а неподвижная - из одной детали 3. Такие штампы встречаются редко. Обычно каждая из частей штампа состоит из целого ряда деталей, назначение которых самое различное (соединять пуансон или матрицу с ползуном и матрицу или пуансон со столом пресса, центрировать пуансон по матрице, фиксировать материал, удалять отход и т. д.). Пуансон иногда монтируют на неподвижной части, а матрицу - на подвижной. Определение пуансона как объемлемой детали и матрицы как объемлющей действительно и для других штампов (гибочных, вытяжных и др.).

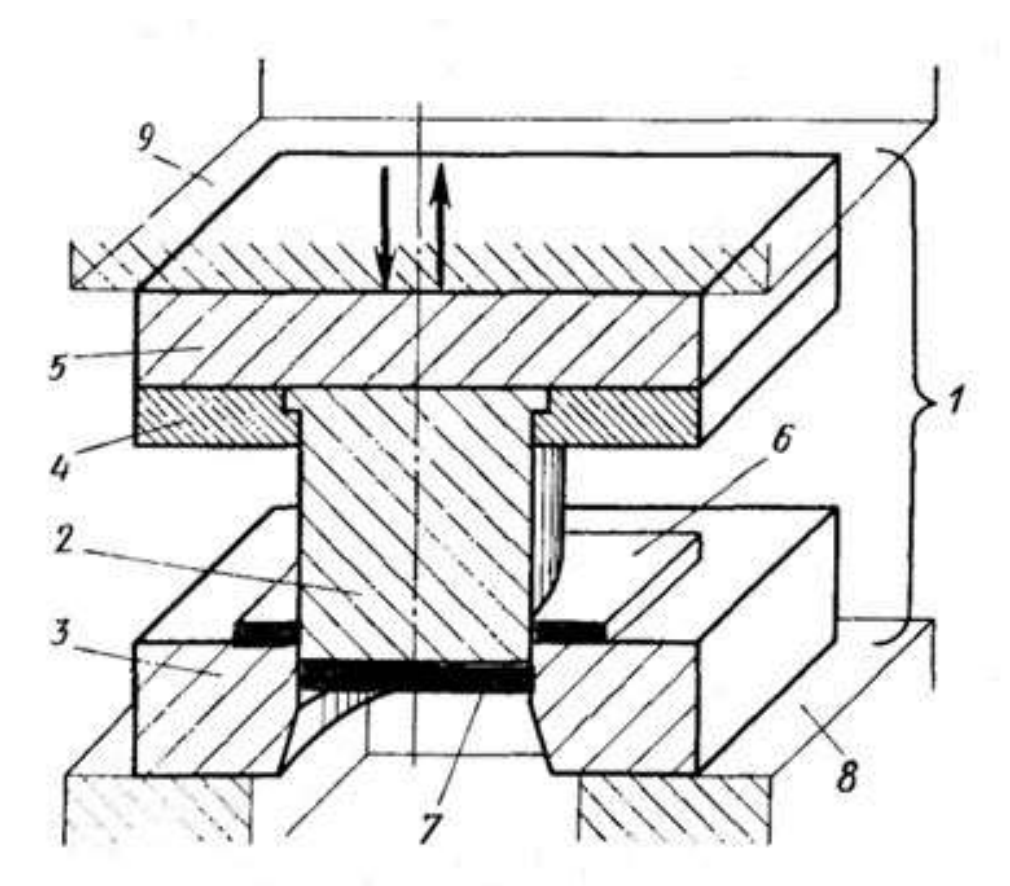

Рисунок 1 - Схема штампа простого действия: 1 - штамп; 2 - пуансон (объемлемая деталь); 3 - матрица (объемлющая деталь); пуансонодержатель; 5 - верхняя плита; 6 - листовая заготовка; 7 - деталь (изделие); 8 - стол пресса; 9 - ползун пресса

## **2.1. Классификация штампов и их деталей**

<span id="page-10-0"></span>1. По технологическому признаку все штампы для листовой штамповки могут быть сведены в следующие группы: простого, совмещенного и последовательного действия.

Штампы простого действия производят одну штамповочную операцию за один ход ползуна пресса в пределах одного шага подачи. Штампы этого типа отличаются простотой конструкции и дешевизной изготовления. Производительность простых штампов находится в прямой зависимости от вида подачи материала или полуфабриката. На многопозиционных прессах, как правило, используют простые штампы.

Штампы совмещенного действия выполняют одновременно несколько различных операций (две, три, реже — четыре). Вся работа осуществляется за один ход ползуна пресса и в пределах одного шага подачи. Совмещенные штампы сложнее простых и требуют более высокой квалификации при изготовлении. Сложность штампа полностью оправдывается производительностью, точностью и плоскостностью штампованных деталей. Эти штампы обязательно имеют специфичную только для них деталь, выполняющую одновременно функции и матрицы и пуансона (деталь двойного назначения пуансон-матрица). При малом расстоянии между деформирующими частями детали двойного назначения прочность ее понижается.

Штампы последовательного действия выполняют несколько различных операций последовательно (встречаются штампы, выполняющие 10—15 операций). Работа штампа осуществляется за несколько ходов ползуна пресса и за несколько шагов подачи, при этом число шагов подачи равно числу операции или больше числа выполняемых операций. В последнем случае за счет нерабочего перехода расстояние между деформирующими частями матрицы увеличивается, что повышает ее прочность и делает возможным вместо одной, цельной, матрицы

применить матрицу, изготовленную из нескольких вставок, смонтированных в общем матрицедержателе.

Трудоемкость изготовления последовательных штампов соизмерима с трудоемкостью совмещенных, предназначенных для штамповки одной и той же детали (при одном и том же числе операций). В этом случае производительности штампов одинаковы, но габаритные размеры совмещенного меньше, чем последовательного. Точность совпадения контуров детали, штампуемой на нескольких простых штампах, наименьшая, лучшая - на последовательном и отличная - на совмещенном. Плоскостность детали обеспечивается совмещенным штампом, а большая сложность получаемого изделия - последовательным.

Последовательные штампы, по существу, являются сочетанием простых штампов, соединенных между собой верхней и нижней плитами, и имеют специфичную деталь - временный (установочный) упор. Кроме того, в них должны быть ловители.

Применяются также штампы, сочетающие различные пересекаются виды других штампов (простых; простого и совмещенного; простого и последовательного; совмещенного и последовательного; простого, совмещенного и последовательного), зеркала матриц и торцы пуансонов которых не лежат в параллельных плоскостях, а направления движения пуансонов, находящихся в одной плоскости, пересекаются.

Такие штампы позволяют штамповать сложнейшие в плоскости и в пространстве детали, повышают производительность штамповки, обеспечивают высокую точность штампованных деталей, и при обоснованном применении их высокая стоимость полностью окупается.

2. По назначению все штампы могут быть сведены в следующие неравнозначные по количеству группы: специальные, специализированные, универсальные. Подавляющее число штампов изготовляют для конкретной детали, операции, перехода, в этом смысле они и называются специальными или специализированными. При единичном и мелкосерийном производствах в целях снижения удельной стоимости штампа применяют универсальные штампы, на которых путем переналадки или замены отдельных частей можно штамповать детали различных наименований, форм и размеров.

3. По своему действию детали штампа можно объединить в четыре группы (рис. 2).

Все детали штампа нужны для его работы, но характер участия их в процессе штамповки различен. Детали деформирующей группы являются определяющими, так как их форма и размеры непосредственно передаются штампуемой заготовке; устанавливающие детали участвуют в формировании изделия косвенно, обеспечивая заготовке надлежащее положение в штампе, и способствуют улучшению условий труда; удаляющие детали влияют на производительность и повышают безопасность работы штамповщиков; сборочные детали обеспечивают фиксацию заданного взаимного расположения в пространстве деталей первых трех групп в процессе штамповки.

В получении штампованного изделия заданной формы и точности и обеспечения высокой стойкости штампа наиболее ответственными являются деформирующие и отчасти устанавливающие детали.

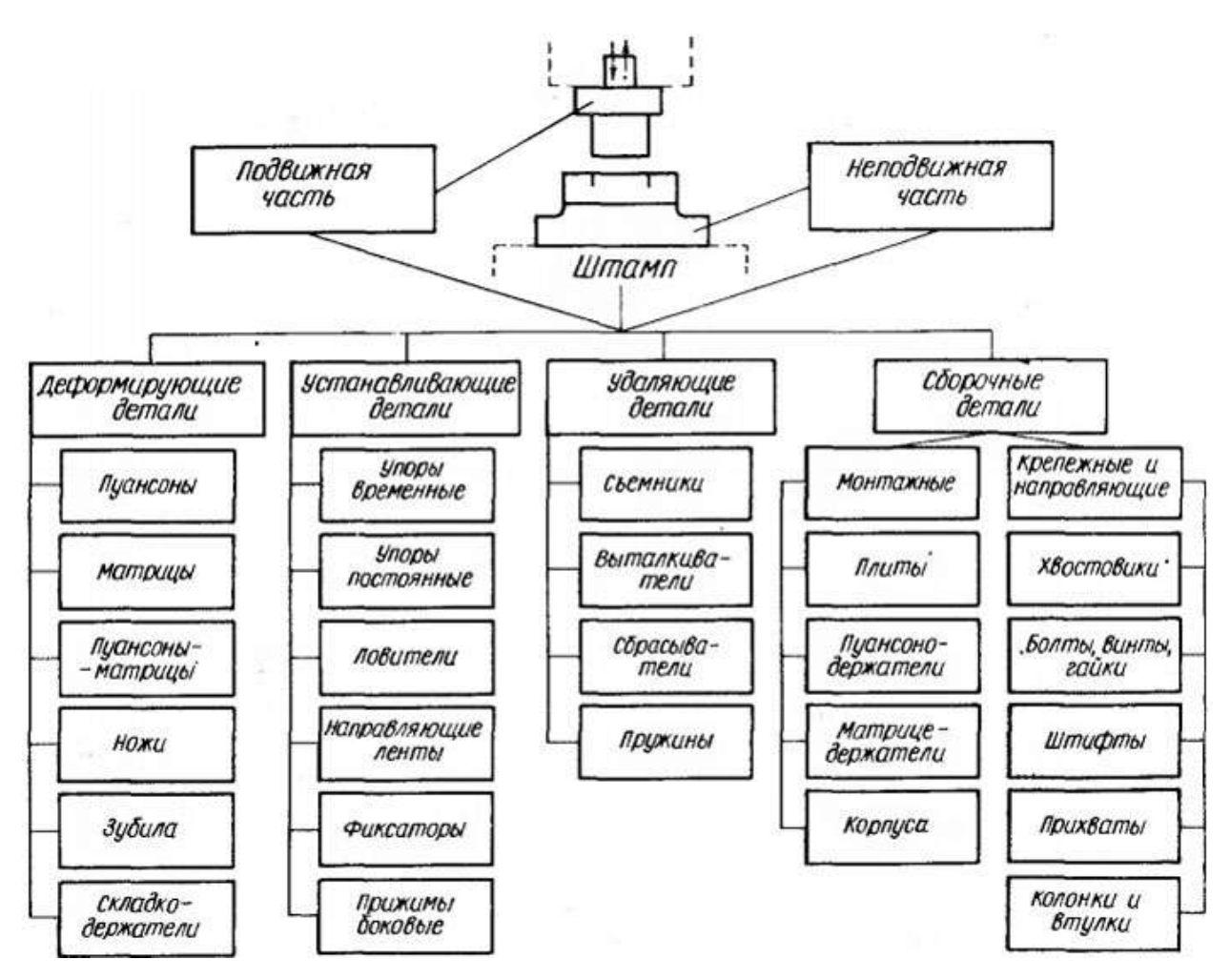

Рисунок 2 - Группы деталей штампов

## **2.2. Конструирование штампов и их деталей**

<span id="page-13-0"></span>При проектировании штампов необходимо пользоваться существующими Государственными стандартами, руководящими техническими материалами, отраслевыми нормалями и только в том случае, если задание не может быть выполнено на их основании, возможно проектировать специальные детали, узлы и конструкции.

## **2.2.1. Пуансоны и матрицы**

<span id="page-13-1"></span>Конструируя вырубные, пробивные, вытяжные и другие пуансоны и матрицы, нужно стремиться обеспечить следующие основные требования:

простоту конструкции и изготовления; точность и прочность установки (закрепления); стойкость в эксплуатации; легкость сборки и разборки.

Пуансоны небольшого размера для мелкосерийного производства иногда выполняют заодно с хвостовиком . Пуансоны малых и средних размеров сложного контура для облегчения изготовления (возможность строгания, фрезерования, шлифования) часто делают постоянного сечения по всей длине. Такие пуансоны крепятся в пуансонодержателе с помощью расклепки опорной части.

Пуансоны и матрицы, применяемые для очень больших штамповок (например, гибочные и вытяжные для деталей кузовов автомобилей и др.), изготовляют из специальных отливок. Эти пуансоны и матрицы имеют полки и проушины, за которые крепятся болтами непосредственно к ползуну или столу пресса.

В конструкциях с тонкими круглыми пуансонами, когда размеры рабочего сечения пуансона незначительно отличаются от толщины пробиваемого материала, применяют цилиндрическую втулку, в которую вставляют пуансон . Головка пуансона расклепывается, и он удерживается во втулке, сама же втулка имеет буртик, с помощью которого крепится в пуансонодержателе . При использовании таких пуансонов необходимо между плитой и пуансонодержателем располагать стальную закаленную прокладку , которая и воспринимает усилие пробивки. Пуансоны указанной конструкции обычно изготовляют из серебрянки. Если размеры серебрянки не соответствуют сечению пуансона, то ее шлифуют на бесцентровом станке, затем разрезают на нужные длины и расклепывают головки. Изложенная технология производства пуансонов обходится дешево. Рассматриваемая конструкция оправдывает себя при большом количестве штамповок, так как изготовление втулок (постоянные детали) стоит довольно дорого. Недостаток конструкции заключается в том, что на наименьшее расстояние между центрами пуансонов влияют не их диаметры, а диаметры буртиков втулок.

Пуансоны с конусным посадочным хвостовиком применяют при небольшом количестве штамповок для пробивок малых толщин и диаметров до 4-5 мм. Их можно менять, не снимая верхнюю часть штампа с ползуна пресса. При относительной трудности изготовления такой пуансон все же дешевле, чем комплект втулка-пуансон. Надежность крепления пуансона в пуансонодержателе зависит от площади трения и угла конусности. При достаточной длине и угле 2-3° они держатся надежно.

Встречаются изделия больших и очень больших габаритных размеров, пуансоны и матрицы для которых приходится делать из отдельных секций. Секции пуансона пригоняют друг к другу и монтируют на плите. Каждую секцию фиксируют на плите двумя штифтами, а закрепляют - болтами, количество которых зависит от размеров секции.

Применение секционных пуансонов и матриц значительно уменьшает расход инструментальной стали и снижает трудоемкость изготовления штампа, и что главное, обеспечивает возможность изготовления пуансонов и матриц для штамповки крупных деталей. Во избежание раскрытия стыков каждая секция должна очень надежно фиксироваться на плите, поэтому применяют фиксирующие штифты больших диаметров и в достаточном количестве, иногда в дополнение к ним используют специальные опорные блоки и даже монтируют секции в гнездо в плите, выполненное по наружному (опорному) контуру секционной матрицы.

Секционные матрицы применяют и при очень малых размерах штампуемых изделий, например, при вырубке стрёлок для ручных часов. В цельной матрице для такой детали очень трудно изготовить узкую (0,6 мм), но длинную (8 мм) рабочую прорезь. Если же матрица будет состоять из двух секций, стык которых совпадает с осью стрелки, то на их открытых боковых гранях легко изготовить полупрофили стрелки.

В последнее время находят применение двухслойные стальные матрицы. Такая конструкция предназначена для вырубных и пробивных штампов. Матрица состоит из пластины-матрицы , изготовляемой из инструментальной

стали, и основания-матрицы , для которого можно использовать конструкционную сталь. Толщина пластины-матрицы берется на 2—2,5 мм больше высоты цилиндрического пояска обычной вырубной матрицы, поэтому применение такой сборной конструкции обеспечивает значительную экономию инструментальной стали.

Матрица для точной формовки и калибровки при работе с большими нагрузками. На матрицу последовательно, с натягами по прессовой посадке, надевают бандажи. Благодаря автофритажу радиальные упругие деформации самой матрицы, даже при воздействии на нее значительных давлений, будут незначительны. Такие матрицы давно с успехом применяют в некоторых производствах.

Вытяжку и формовку тонколистовых деталей средних и крупных размеров при мелкосерийном производстве экономически целесообразно производить на матрицах с бетонным основанием. Стоимость такой матрицы небольшая, так как бетон значительно дешевле металла и трудоемкость изготовления основания из бетона меньше, чем из металла. В корпус вваривается тонкая металлическая облицовка , после чего в него заливается бетон .

Размеры провальных отверстий в матрицах и плитах вырубных и пробивных штампов следует делать близкими к рабочим размерам отверстия в матрице (превышение первых над вторыми в пределах 1—3 мм). Значительное увеличение размеров провального отверстия в самой матрице и плите снижает прочность матрицы, кроме того, при пробивке отверстий малых размеров вследствие небольшой массы отходов и находящейся на них смазки отходы не падают, а прилипают к стенкам и забивают провальные отверстия, резко увеличивая нагрузку на пуансоны, которые в результате ломаются.

Если в плите стола пресса провальное отверстие мало и провальные отверстия в нижней плите штампа выходят за его пределы, то следует их располагать под углом. Сверление отверстия под углом затруднительно и тем труднее, чем больше угол, поэтому угол наклона не должен превышать 30°.

Крупные заготовки при вырубке их из больших тонких листов прогибаются, во избежание этого в средней части матрицы устанавливают специальные подпорки.

#### **2.2.2. Съемники и выталкиватели**

<span id="page-17-0"></span>При пробивке, вырубке и вытяжке изделий заготовка или изделие стремится остаться на пуансоне. Чтобы снять их, применяют детали, называемые съемниками. Они задерживают изделие или заготовку при обратном ходе ползуна пресса. Встречаются штампы, конструкция которых предусматривает выталкивание (иногда уже снятого) изделия или отхода из рабочей зоны. Выталкивание осуществляется выталкивателями. Так, например, в вытяжном штампе, в котором вытянутое изделие не удаляется на проход, ставят съемник и выталкиватель. Первый снимает изделие с пуансона, последний выталкивает его из матрицы.

По характеру выполняемой работы, влияющей и на конфигурацию и на конструкцию съемников, последние подразделяются на: неподвижные, подвижные и снимающие отход путем разрубания его.

#### **2.2.3. Болты и штифты**

<span id="page-17-1"></span>Номенклатура крепежных деталей в штампах должна быть ограниченной. В подавляющем большинстве конструкций штампов Можно обойтись тремя типами крепежных деталей: болтом с внутренним шестигранником, болтом с внутренним шестигранником и заплечиками для съемников, складкодержателей и других узлов, винтом с прорезью.

Выбор болта не с наружным, а с внутренним шестигранником объясняется тем, что необходимый диаметр гнезда для головки с внутренним шестигранником примерно в 2 раза меньше, чем для головки с наружным шестигранником с учетом ключа для него.

Что касается винтов с прорезью, то их применяют только в исключительных случаях. Такие винты завинчивают отверткой, в силу чего их нельзя так надежно затянуть, как болты, имеющие шестигранник. Прорези быстро разрабатываются, приводя винты в негодность.

# <span id="page-19-0"></span>**3. ПРОЕКТИРОВАНИЕ ШТАМПА С ПОМОЩЬЮ LOGOPRESS3**

Модуль Logopress3 предназначен для проектирования в среде SolidWorks штампов последовательного действия, выполняющих разделительные (вырубка, пробивка) и формообразующие (гибка, вытяжка) операции листовой штамповки.

Он позволяет конструктору оснастки использовать готовый алгоритм разработки штампа, специальные инструменты проектирования, а также библиотеки стандартных компонентов. Исходными данными для разработки штампа является 3D-модель детали, разработанная в SolidWorks или импортированная в него из другой САПР.

В состав Logopress3 входят три модуля, последовательно дополняющие друг друга:

- построение разверток;

- формирование рабочей зоны штампа;

- пространственная компоновка штампа.

Подобная структура позволяет конструктору вести процесс разработки штампа последовательно, опираясь на результаты работы предыдущих модулей программы.

Модуль построения разверток

Работа по проектированию штампа начинается с построения развертки исходной детали.

Основным преимуществом модуля построения разверток является то, что он позволяет работать с любыми типами моделей, в качестве которых можно использовать как детали, спроектированные в SolidWorks, причем любыми способами, так и импортированные в него из других САПР.

После построения развертки можно провести экспресс-анализ напряжений и деформаций, возникающих в процессе изменения формы материала. Помимо этого модуль позволяет анимировать процесс деформации материала во время штамповки, а также в динамике оценить изменение напряжений в детали.

Поскольку тип материала исходной детали оказывает влияние на расчет развертки и на вычисление сил, возникающих в процессе штамповки, Logopress предлагает базу материалов, охватывающую наиболее распространенные марки черных и цветных металлов, используемых в холодной штамповке. Библиотека полностью настраиваемая, что позволяет пользователю изменять свойства уже имеющихся там материалов или создавать новые с необходимыми свойствами, такими как Модуль упругости, Сопротивление сдвигу, Коэффициент Пуассона, Плотность, Предел текучести. При этом учитываются такие параметры, как нагартовка, направление проката....

Если для изготовления детали требуется несколько последовательных формообразующих операций, то Logopress позволяет подготовить модель развертки для проектирования последовательного штампа. Инструменты, которые при этом используются, позволяют работать не только с деталями SolidWorks, но и с импортированными моделями.

Также в функционал системы входит возможность подготовки пооперационных моделей деталей, получаемых вытяжкой. Достаточно нажать одну кнопку и весь процесс формирования вытягиваемой детали вместе с расчетом требуемых усилий прессования отрисовывается на экране.

Модуль формирования рабочей зоны штампа

Работа по формированию рабочей зоны штампа начинается с выбора заготовки, габариты которой Logopress автоматически подбирает на основании размеров полученной ранее развертки детали. Конструктор может модифицировать подобранные автоматически параметры в сторону изменения ширины перемычки, угла наклона и расстояния между развертками, их смещения к одному из краев листа заготовки, изменения количества шагов штамповки.

Следующим этапом проектирования является создание пуансонов штампа, для чего Logopress предоставляет набор специальных инструментов. Одним из них является инструмент создания контуров пуансонов, на основе геометрии размещенных на заготовке разверток деталей. После отрисовки контура, от конструктора требуется только задать общую высоту пуансонов и глубину их

проникновения в матрицу. Аналогичным образом строятся шаговые ножи, если они предусмотрены конструкцией штампа.

После того как созданы все пуансоны и освобождены области сгиба, можно приступить к имитации процесса гибки. У конструктора есть возможность выбора - выполнить на данном шаге гиб на полный или частичный угол. Соответственно, гиб, на данном шаге выполняется на заданный конструктором угол (полный или частичный) плюс угол пружинения.

На заключительном этапе формирования рабочей зоны штампа готовая деталь отделяется от ленты вырубкой перемычки.

Параллельно с процессом компоновки рабочей зоны Logopress проводит расчеты, требуемые в подготовки технологического процесса обработки.

Конечным результатом работы в модуле Logopress становится сборка, состоящая из детали заготовки и набора вырубных и гибочных пуансонов. Все детали сборки можно отредактировать как средствами Logopress, так и стандартными средствами SolidWorks.

Модуль пространственной компоновки штампа

Пространственная компоновка штампа выполняется на основе сборки заготовки с набором пуансонов, полученным во втором модуле Logopress. Работа конструктора начинается с формирования набора плит будущего штампа. При создании штампа используются библиотеки плит-заготовок. Библиотека плитпрототипов, доступна для редактирования - ее можно дополнять плитами, построенными пользователем.

Во власти конструктора отредактировать размеры любой вставляемой плиты "налету" прямо в сборке как средствами Logopress, так и средствами SolidWorks.

После создания набора плит модуль позволяет с помощью встроенных инструментов сделать в них отверстия под пуансоны. При этом конструктор может задавать соответствующие зазоры и уклоны отверстий в плитах. Конструктору достаточно указать только плиту-пуансонодержатель, а система автоматически распознает все остальные плиты, в которых нужно создать отверстия (матрица, съемник, нижняя плита крепления и др.).

На заключительном этапе можно приступить к вставке стандартных компонентов, таких как винты, втулки, направляющие колонны и так далее. Logopress предоставляет возможность выбора из каталогов различных фирм: Agathon, Bimex, Danly, Fibro, Generic, Hasco, Intech Enoma, Rabourdin, Steinel, Strack и др.

При вставке элементов крепежа их длина подбирается автоматически, исходя из толщины плит штампа.

Помимо удобного набора инструментов для проектирования штампов, Logopress предоставляет возможность изменения поставляемых библиотек материалов, плит-прототипов и стандартных компонентов под те стандарты, в которых пользователь привык работать.

При работе со штампом, Logopress позволяет управлять видимостью различных компонентов сборки, отображая или скрывая отдельные плиты или части штампа.

Рассмотренный модуль проектирования штамповой оснастки Logopress содержит в себе мощный функционал, основанный на возможностях SolidWorks в области твердотельного моделирования. Использование Logopress при конструировании штамповой оснастки позволит конструктору избежать ошибок, связанных с рутинными операциями компоновки штампа, проектировании заготовки, а также в разы сократит время на расчет и подготовку моделей разверток деталей.

#### **3.1. Построение развертки детали**

<span id="page-22-0"></span>Исходными данными для начала проектирования штампа, в нашем случае послужил эскиз детали ( рис. 3 ), в соответствии с которым была построена трехмерная модель ( рис. 4 ), которая и послужила основой для начала работы в модуле logopress3.

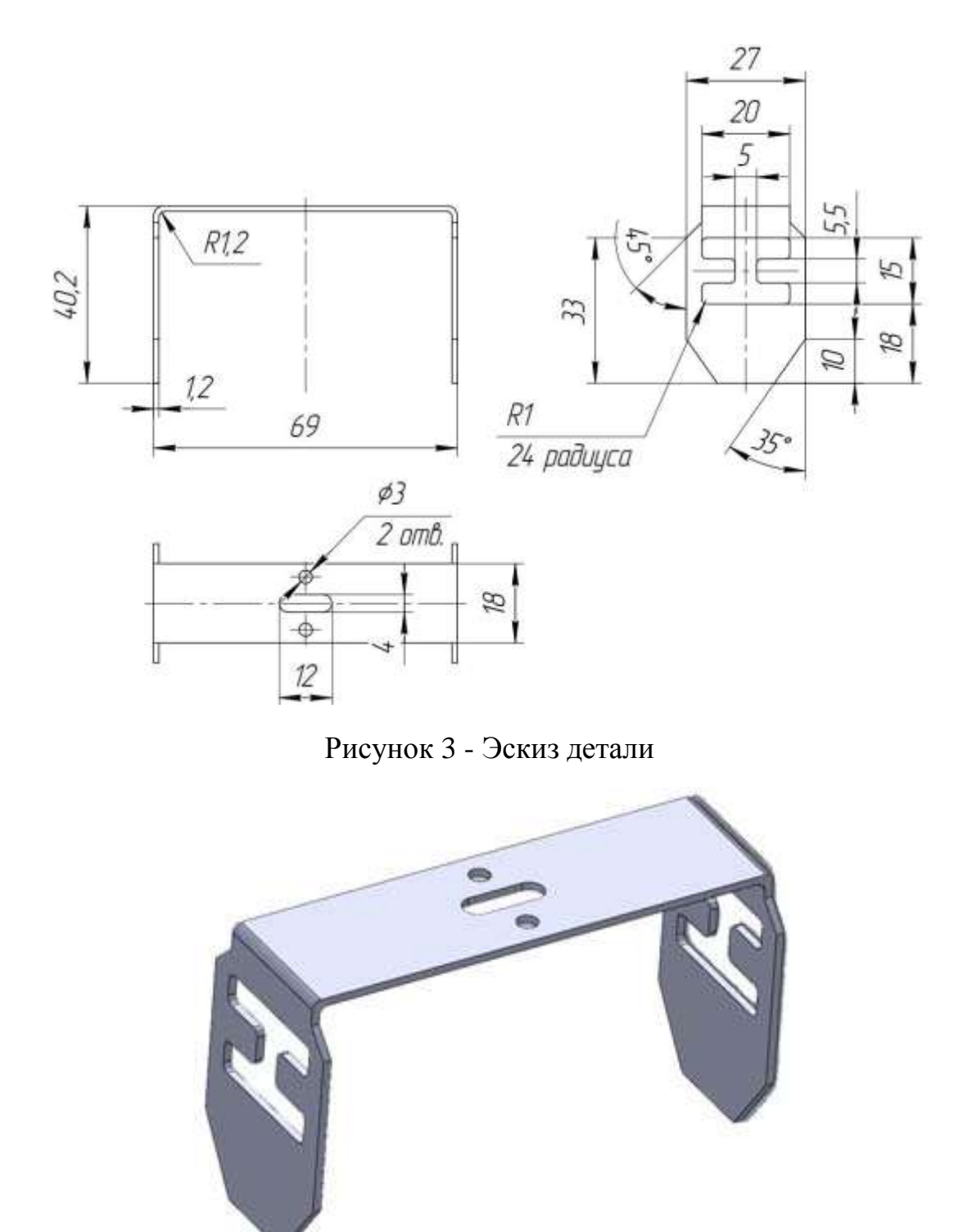

Рисунок 4 - 3D модель детали

Далее с помощью программы мы делаем развертку детали( рис. 5 ),. Так как деталь несложная, то для этого нужно выполнить всего две операции. После этого нужно указать программе что именно, куда, и под каким углом нужно изгибать чтобы получилась деталь нужной формы. Уже на этом этапе нужно представлять

какими будут пуансоны и штамп в целом. Нам нужно согнуть деталь под прямым углом, но при этом стоит понимать что при такой операции нагрузка на пуансон будет достаточно высока, при этом он должен быть достаточно длинны. Эти факторы могут привести к тому что после непродолжительного времени работы пуансон выйдет из строя. Поэтому мы вводим промежуточный изгиб под некоторым углом, в данном конкретном случае этот угол составляет 45º. Результат изображен на рис. 6.

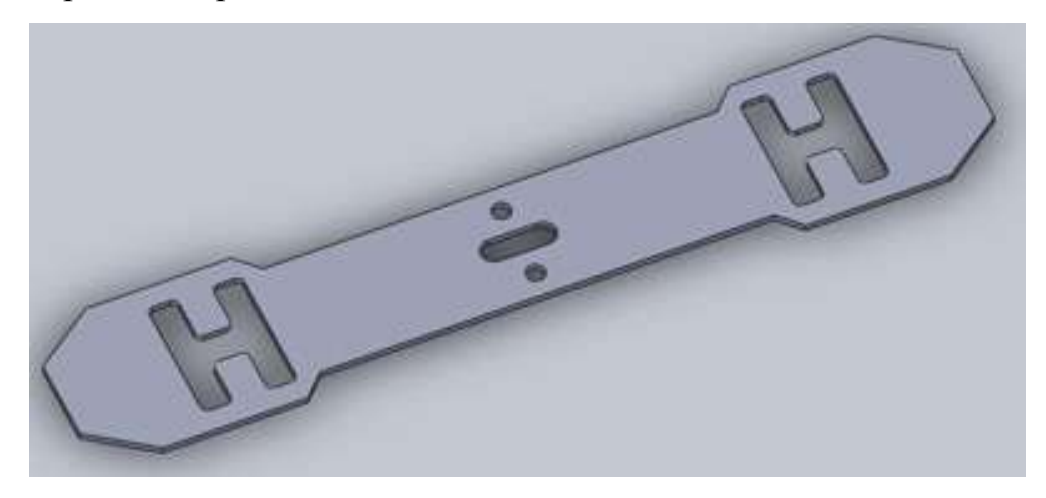

Рисунок 5 - Развертка детали

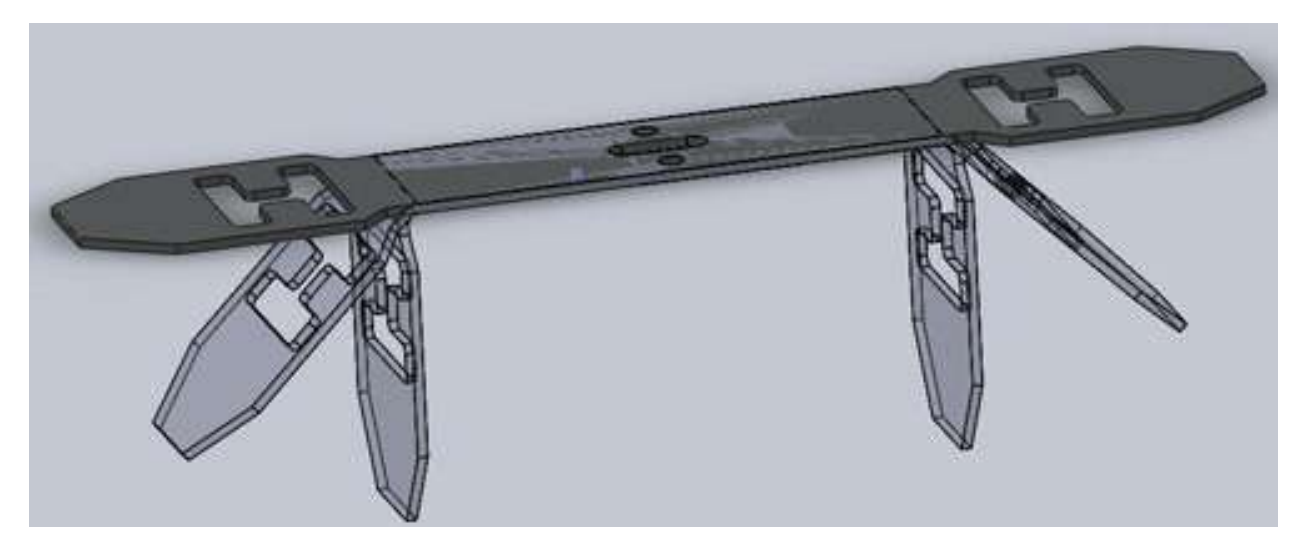

Рисунок 6 - Процесс изгиба

# **3.2. Формированию рабочей зоны штампа**

<span id="page-24-0"></span>Работа по формированию рабочей зоны штампа начинается с выбора заготовки, габариты которой Logopress автоматически подбирает на основании

размеров полученной ранее развертки детали. Мы не стали изменять параметры предложенной заготовки, потому, что попытка уменьшить количество отходов, привела к некоторому усложнению конструкции штампа. Это было бы приемлемо если бы количество отходов уменьшилось значительно. В нашем же случае мы могли выиграть около 2-3% , что посчитали незначительным. Таким образом заготовка мы получили заготовку шириной 147.228мм , длинна которой ограничивается только механизмом подачи заготовки. При это изготовление детали уложилось в шесть последовательных операции: первые две – вырубка отверстии, 3 – разделение деталей для изгиба, 4 – изгиб на 45º , 5 - изгиб на 90º , и последняя – это отрезание готовой детали.

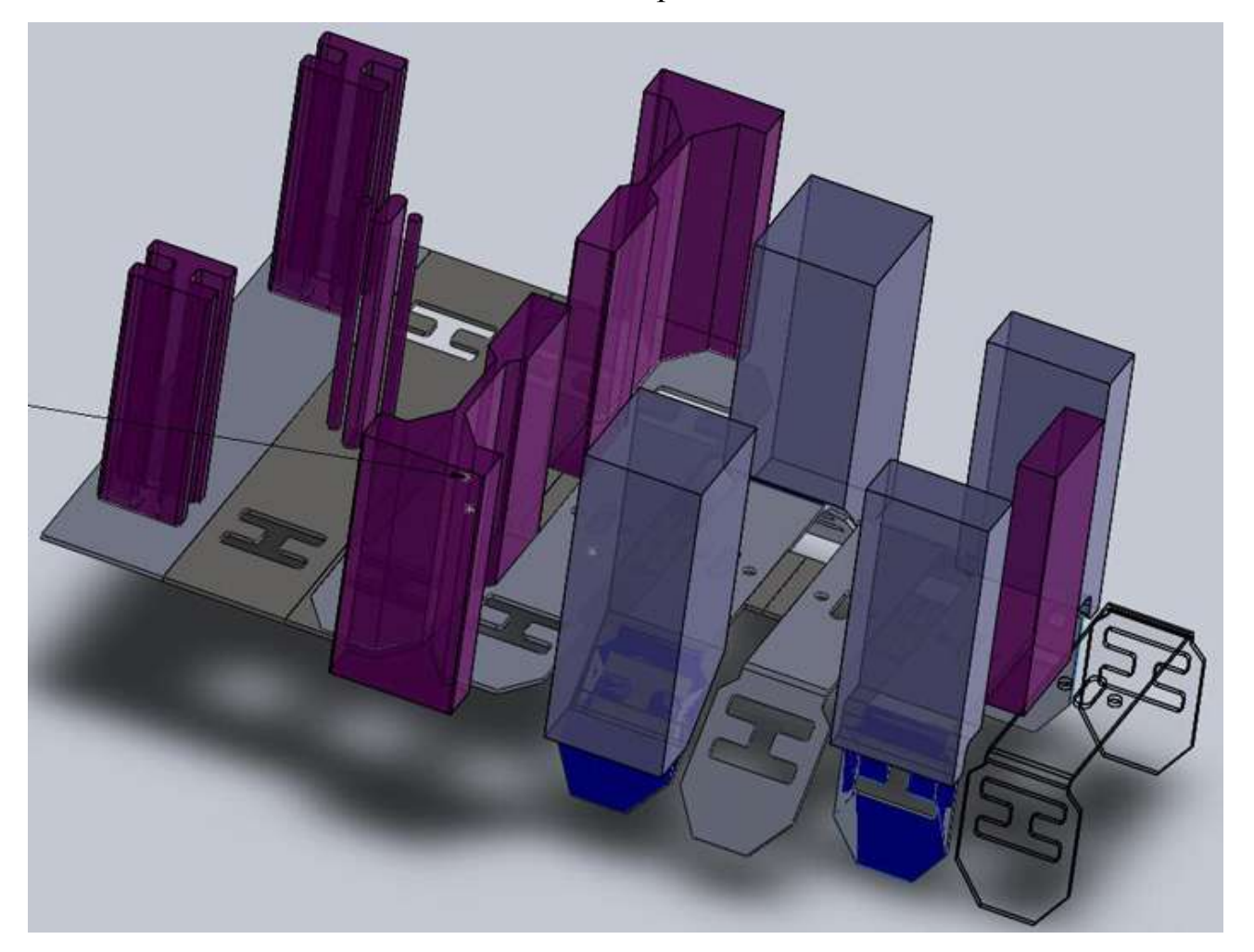

Рисунок 7 - Сборка заготовки с набором пуансонов

После этого приступаем к проектированию пуансонов. На основе геометрии размещенных на заготовке разверток деталей мы прорисовываем контур для каждого пуансону отдельно. После отрисовки контура для каждого пуансона задаем общую высоту и глубину их проникновения в матрицу. В конечном результате получаем сборку заготовки с набором пуансонов ( рис. 7 ).

#### **3.3. Пространственная компоновка штампа**

<span id="page-26-0"></span>Пространственная компоновка штампа выполняется на основе сборки заготовки с набором пуансонов. Компоновка начинается с формирования набора плит будущего штампа. Выбрав один из подходящих наборов из библиотеки мы подправили размеры плит под размеры нашей детали.

После создания набора плит мы с помощью встроенных инструментов сделали в них отверстия под пуансоны с нужным нам уклоном для крепежа. Для этого мы указали плиту пуансонодержатель, а остальные плиты программа распознала автоматически и сделав в них нужные отверстия для матриц и провальных отверстий . Форма провальных отверстий была упрошена вручную, для того чтобы удешевить конструкцию и облегчить её изготовление.

Далее были отделены матрицы от основной плиты, что сделало штамм более простым для ремонта и замены матриц. Так же был добавлен съемник на первые две операции.

На заключительном этапе были вставлены из библиотеки центрирующие и крепежные элементы. При вставке элементов крепежа их длина подбирается автоматически, исходя из толщины плит штампа. Таким образом нам остается только выбрать подходящий элементы и указать в каком месте он должен располагаться.

После установки всех компонентов, была сделана проверка на интерференцию между компонентами. В результате которой можно сделать вывод что компоненты не пересекаются и будут работать нормально.

Результат проектирования изображен на рисунках 8,9,10.

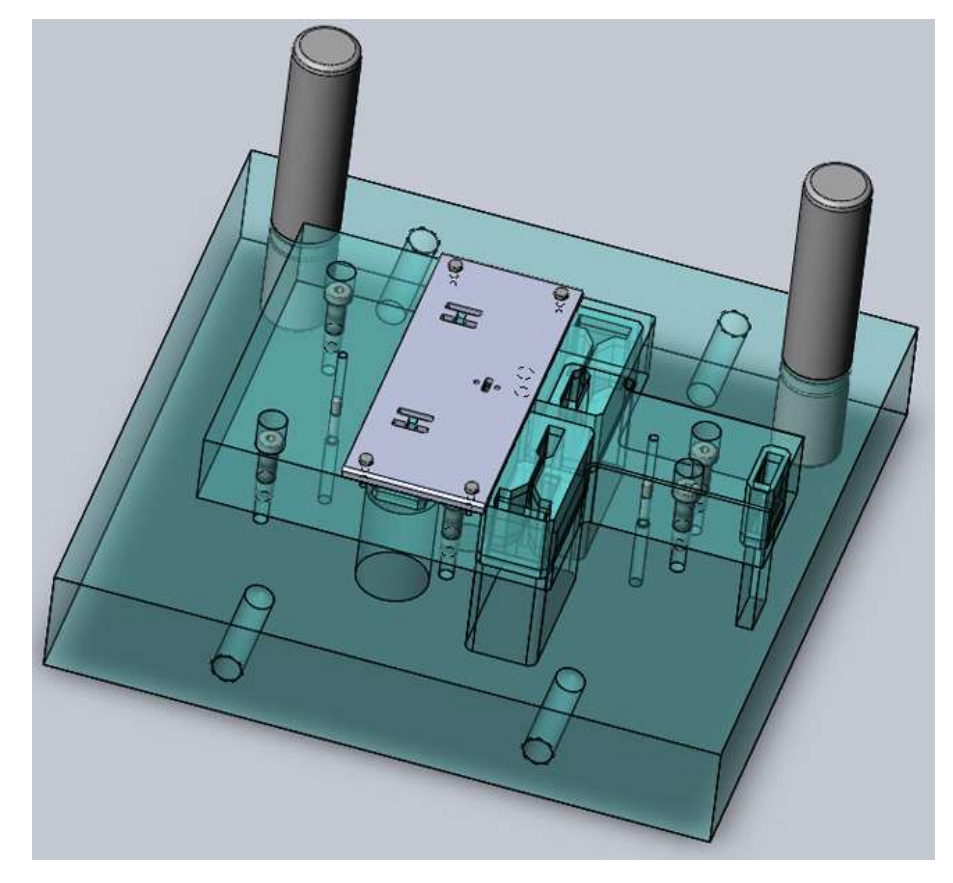

Рисунок 8 - Нижняя часть штампа

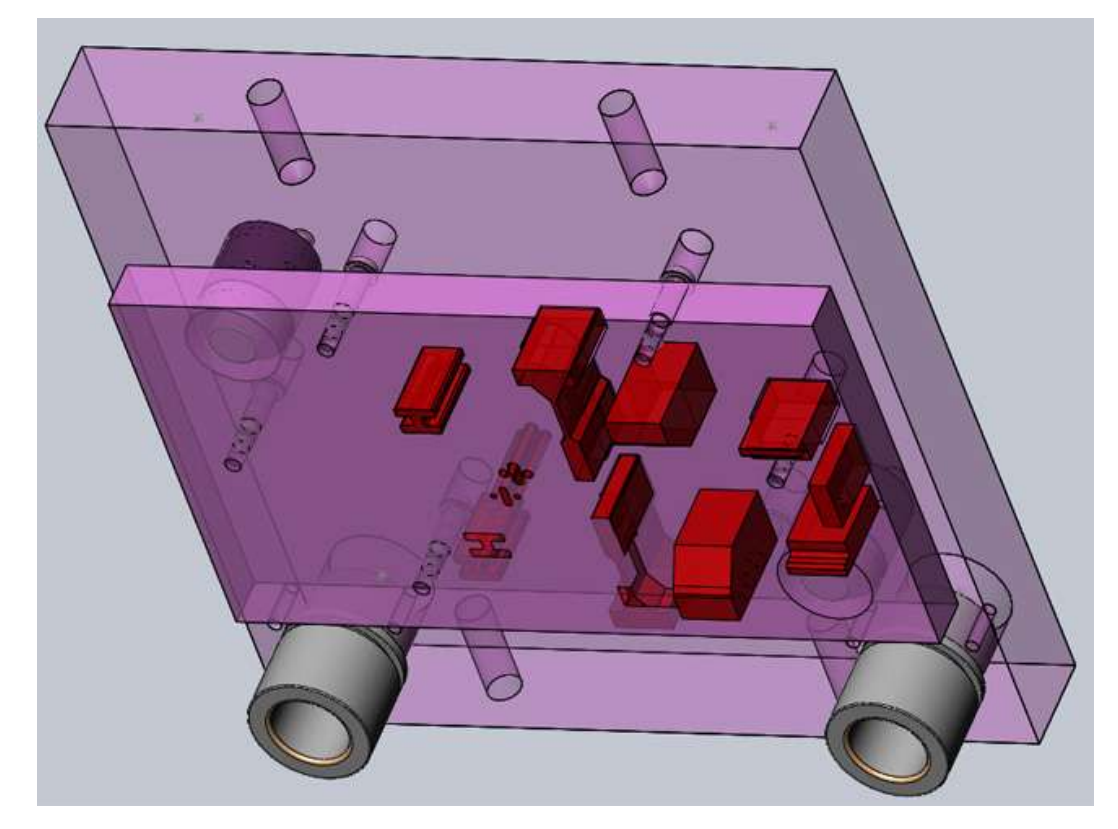

Рисунок 9 - Верхняя часть штампа

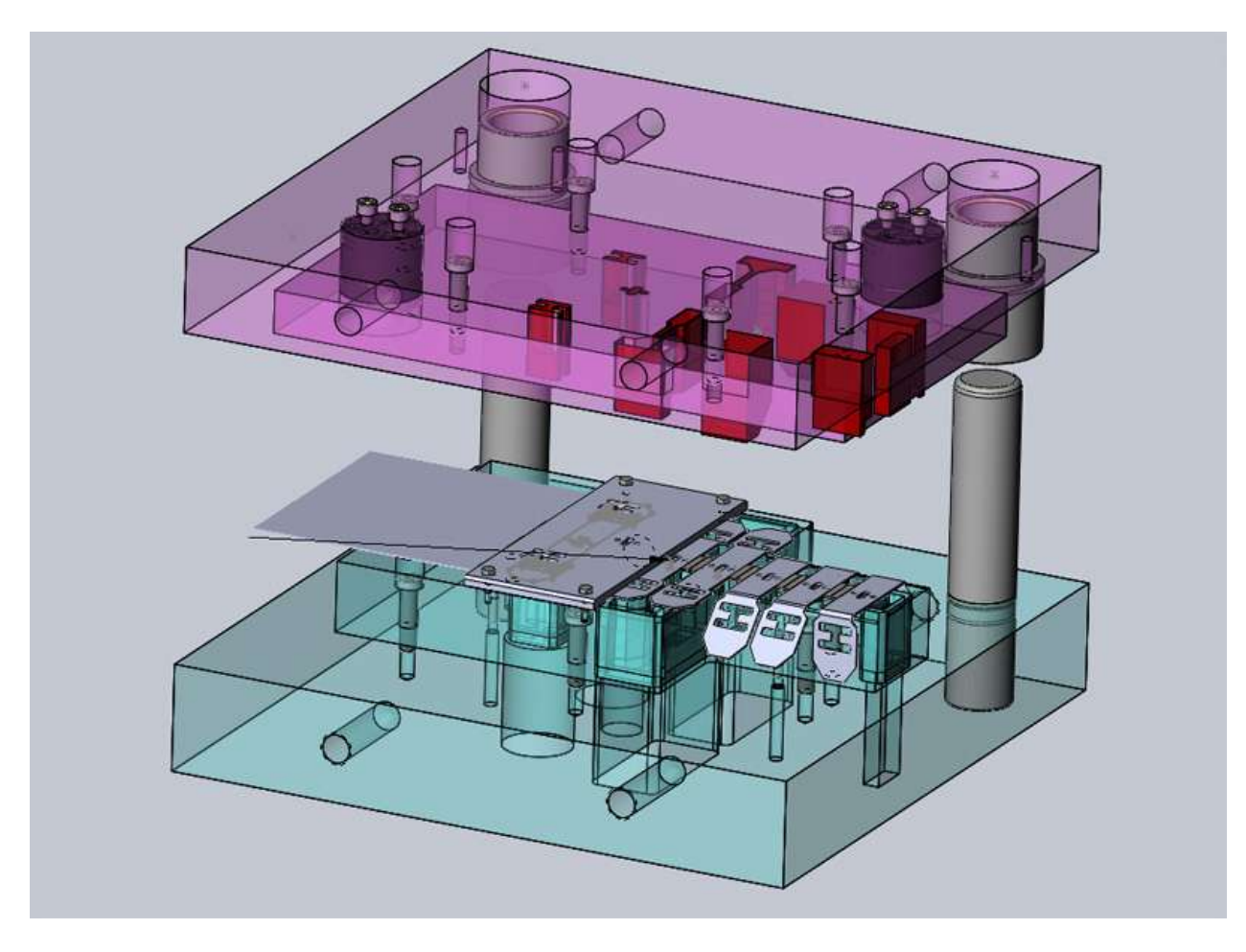

Рисунок 10 - Штамп в сборе

Одним из недостатков проектирования с помощью модуля Logopress3 для SolidWorks является то, что здесь нет возможности учета упругого восстановления штампуемого изделия после его пластической деформации, что существенно снижает точность получаемых изделий. Величину упругого восстановления обычно получают опытным путем, после чего вносят корректировку в геометрию матрицы и пуансона, чтобы уменьшить отклонения размеров получаемого изделия от заданных. Такой подход довольно трудоемок и требует больших затрат времени и средств. Поэтому нами было предложено учитывать упругое восстановление детали с использование имитационного моделирования процесса штамповки в пакете LS-DYNA. Такой подход позволяет существенно сократить время на проектирование штампа и уменьшить его себестоимость. Результаты корректировки геометрии матриц и пуансонов в дальнейшем вносятся в их 3-D модели и рабочие чертежи.

#### **ВЫВОДЫ**

<span id="page-29-0"></span>1. В данной работе был спроектирован штамп последовательного действия с помощью модуля Logopress3 для SolidWorks и скорректирована геометрия матрицы и пуансона с учетом упругого восстановления детали в пакете LS-DYNA. В результате получена трехмерная модель штампа по которой возможно изготовить составные компоненты штампа. Таким образом можно существенно сократить время на проектирования штампов.

2. В процессе проектирования программа также рассчитала процент потерянного материала, который составил 36 % . Также были получены данные про вес детали - 40.878 гр. и силу нужную для процесса штамповки – 2770Н. На основе этой информации мы можем подобрать остальное оборудование, такое как пресс, механизм подачи и др.

# **ПЕРЕЧЕНЬ ССЫЛОК**

<span id="page-30-0"></span>1. Мещерин В.Т. Листовая штамповка. Атлас схем. Учебное пособие для вузов. Изд. 3-е, исп. и доп. М., «Машиностроение»,1975. 227 с. С ил.

2. [http://www.logopress3.com](http://www.logopress3.com/)

3. [http://www.ukrsoft.kiev.ua/utility/20384-logopress-3-2011-sp04](http://www.ukrsoft.kiev.ua/utility/20384-logopress-3-2011-sp04-for-solidworks-2010-2012-x86x64-2011-eng-fra-crack.html) [for-solidworks-2010-2012-x86x64-2011-eng-fra-crack.html](http://www.ukrsoft.kiev.ua/utility/20384-logopress-3-2011-sp04-for-solidworks-2010-2012-x86x64-2011-eng-fra-crack.html)

- 4. <http://www.bee-pitron.com.ua/index.htm>
- 5. <http://inkol.com.ua/>
- 6. <http://cp-capital.com.ua/akma/press-listovogo-metalla>